**BEFORE YOU START THIS ONLINE REQUEST** FOR A NetID for your club or to change the password for an existing club NetID **YOU MUST BE CHARTERED FOR THE CURRENT ACADEMIC YEAR**. All online request will be routed to the Student Activities Center for approval before IT can complete the request.

## To create a new NetID for your student club

Navigate to the website [https://help.unm.edu/.](https://help.unm.edu/)

Login to the service desk using your personal NetID and password, by clicking on the Login link in the upper right hand corner.

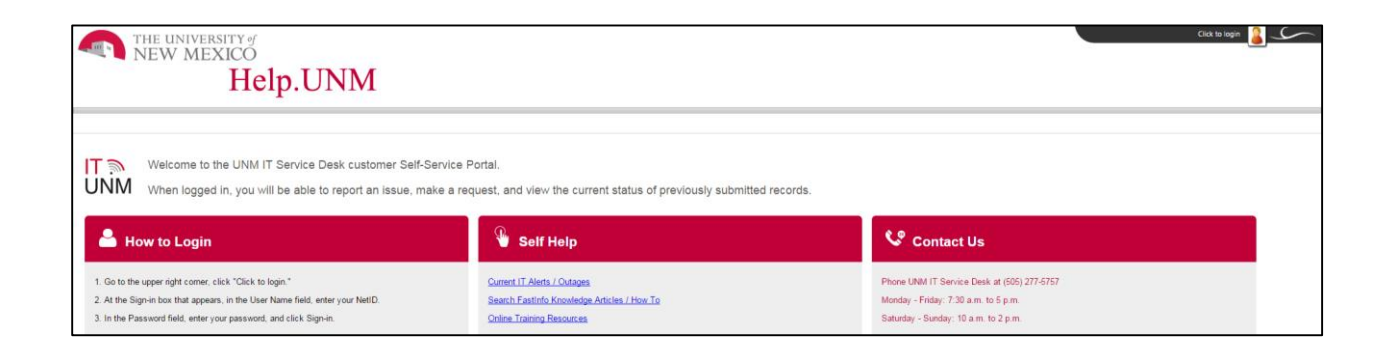

**Once logged in**: Click on the icon labeled "Make a Request"

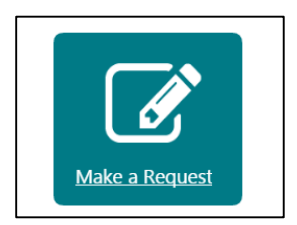

## Select the option for "Information Security and Account Access"

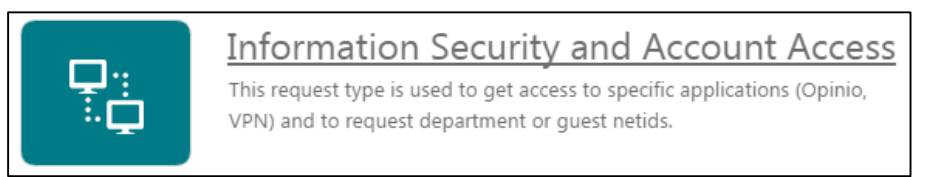

Select the option for "Department and Club NetID Access Request"

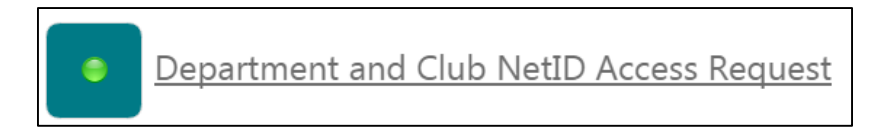

Fill out all required fields in the form. Any missing information may delay your request. List the Student Activities Center as the approver [\(sac@unm.edu\)](mailto:sac@unm.edu).

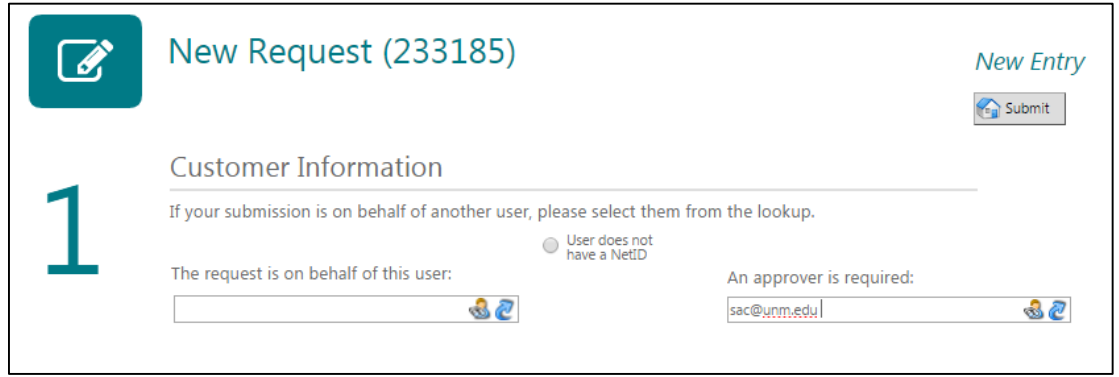

Be sure to list the full name of your Chartered Student Organization in the description box. Do not use acronyms or nicknames.

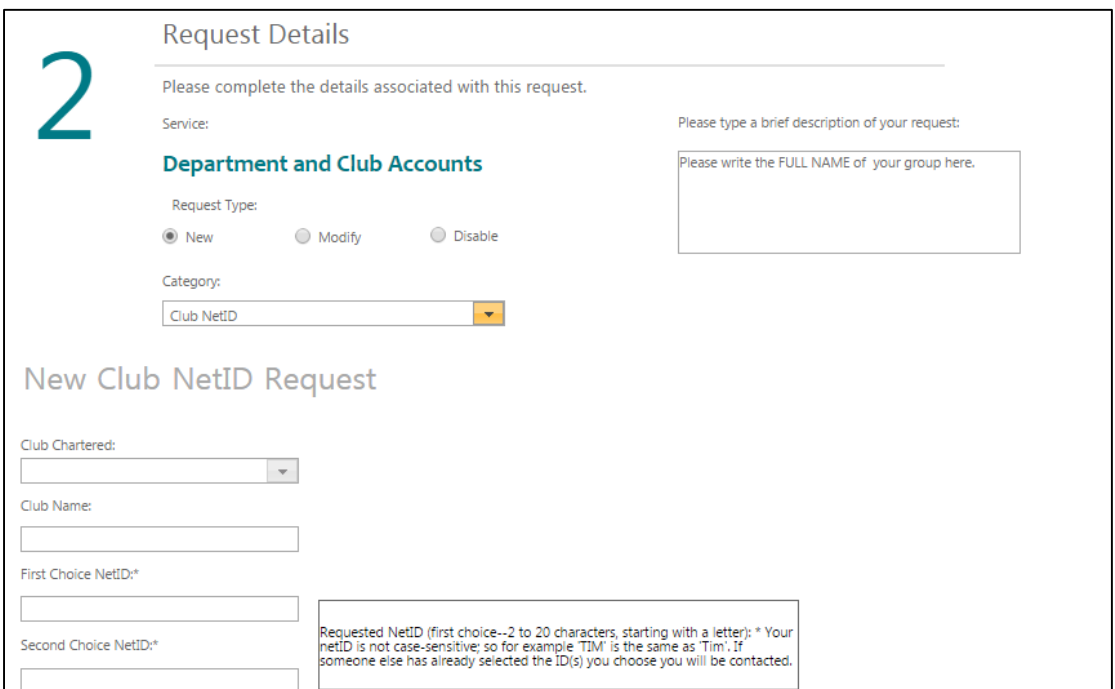

Review your information before submitting the request. Write the request number from the top of the page to keep for your records. You will receive a confirmation email regarding your request, as well as an update upon its completion.

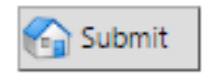